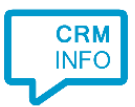

How to configure caller recognition and screen-pop for:

## Gilde Handsoft Infodesk

Supported versions: Gilde Handsoft Infodesk Contact replication method: CSV/TXT export Screen pop method: DDE commands

## **Prerequisites**

To recognize calling customers, the Recognition Tool requires a CSV/TXT export, containing a name, phone numbers and a unique search code, called "KorteNaam". This field "KorteNaam" is used in the DDE Command to open the contact card.

## **Notes**

For outbound dialing, simply select a phone number and press <Pause> (default hotkey) to dial.

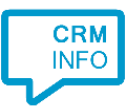

## Configuration steps

1) Start by clicking 'add recognition' in the [Recognition Configuration Tool](http://www.cloudcti.nl/Documentation) (this is done automatically if no configuration has yet been configured). From the list of applications, choose 'Gilde Handsoft Infodesk', as shown below.

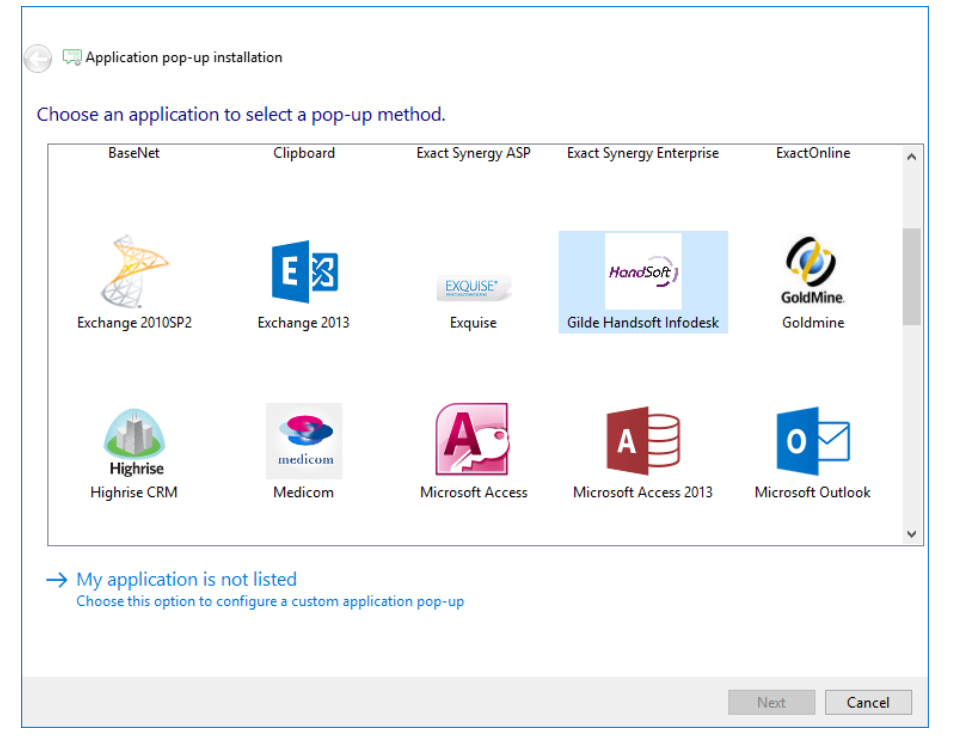

2) Select the TXT/CSV export file to use

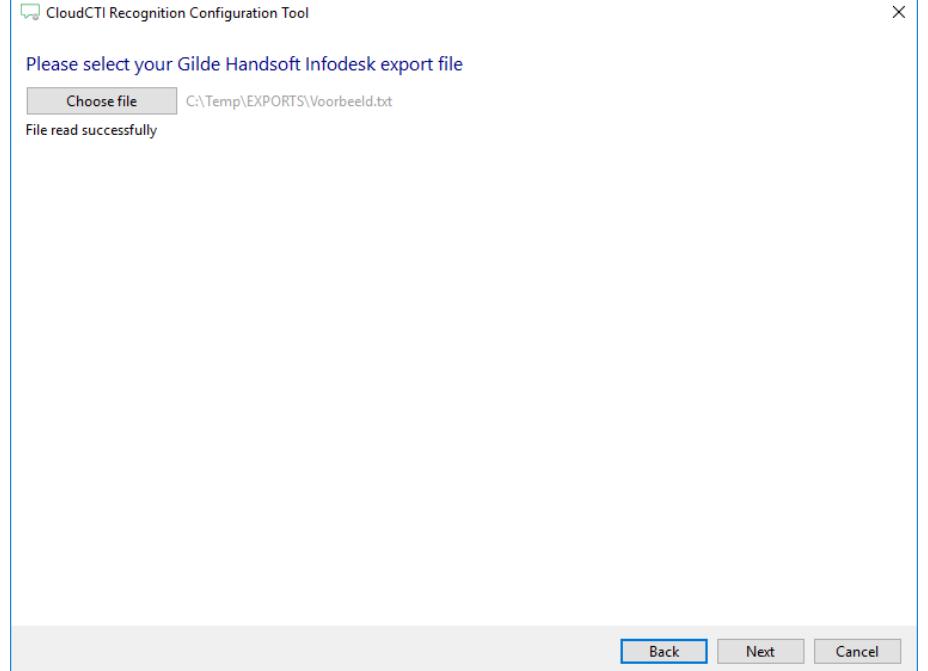

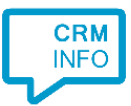

3) The CTI Wizard automatically detected phone number columns. The content of these columns will be indexed for matching the phone number of an incoming call. Click 'next' to continue

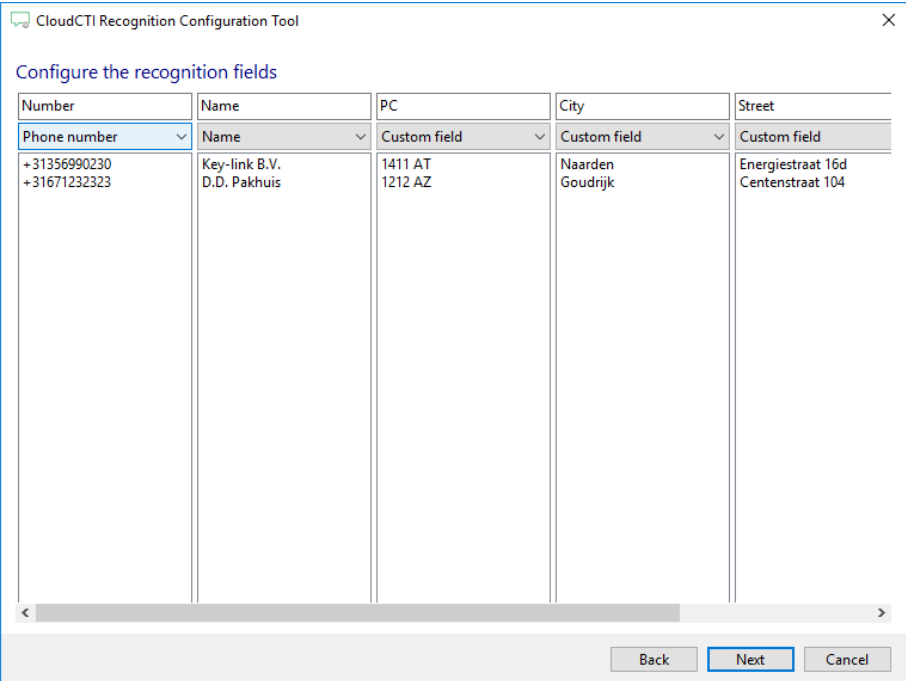

4) Choose which fields to display in the call notification on an incoming call.

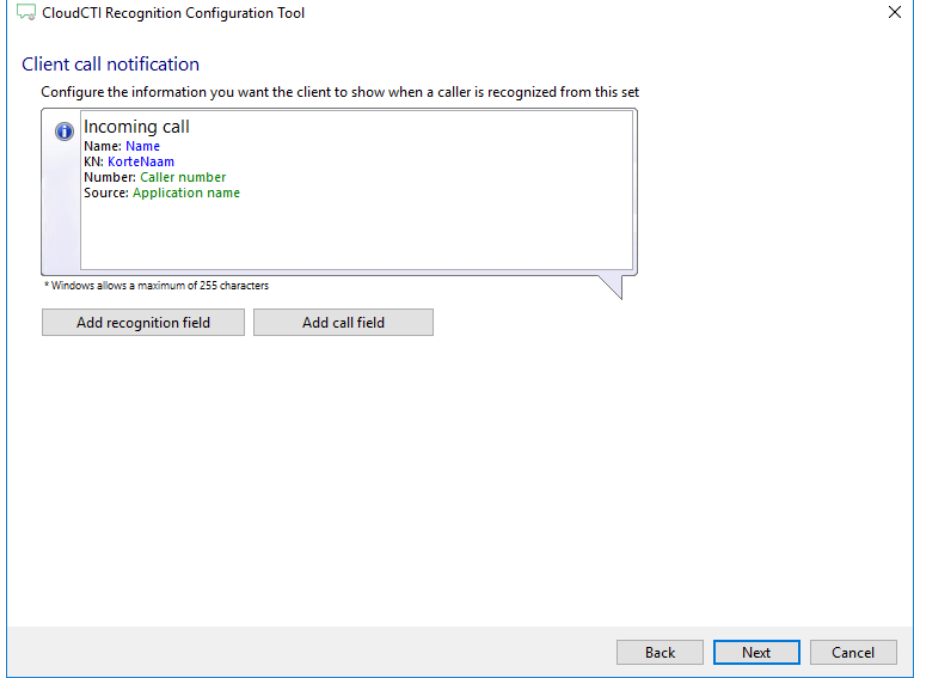

5) By default, the popup is configured to open the contact card. You may leave this default. Click 'next' to continue.

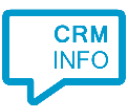

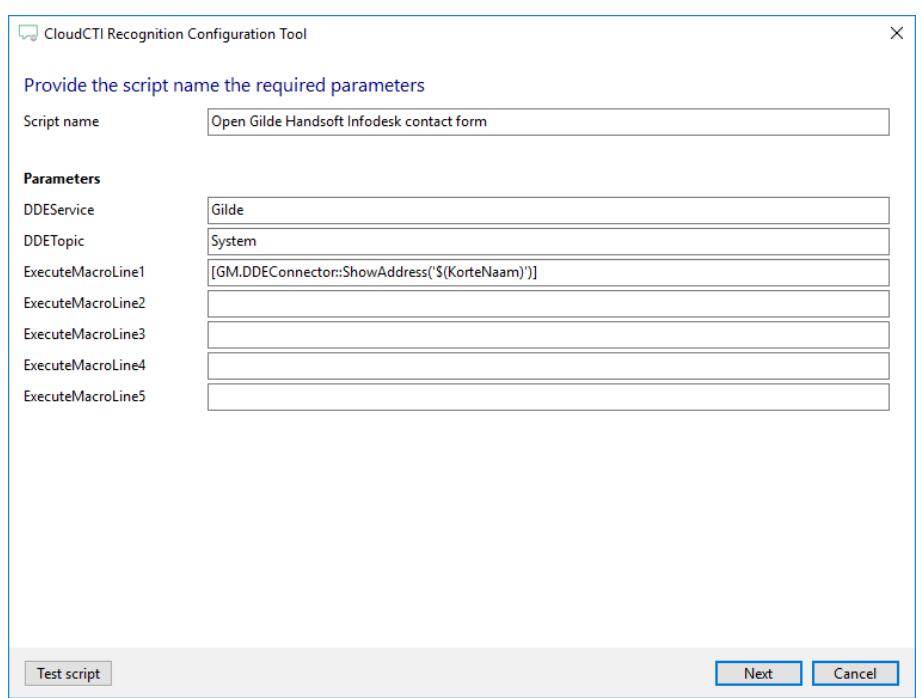

6) Check the configuration summary and click finish to add the recognition from Gilde Handsoft Infodesk

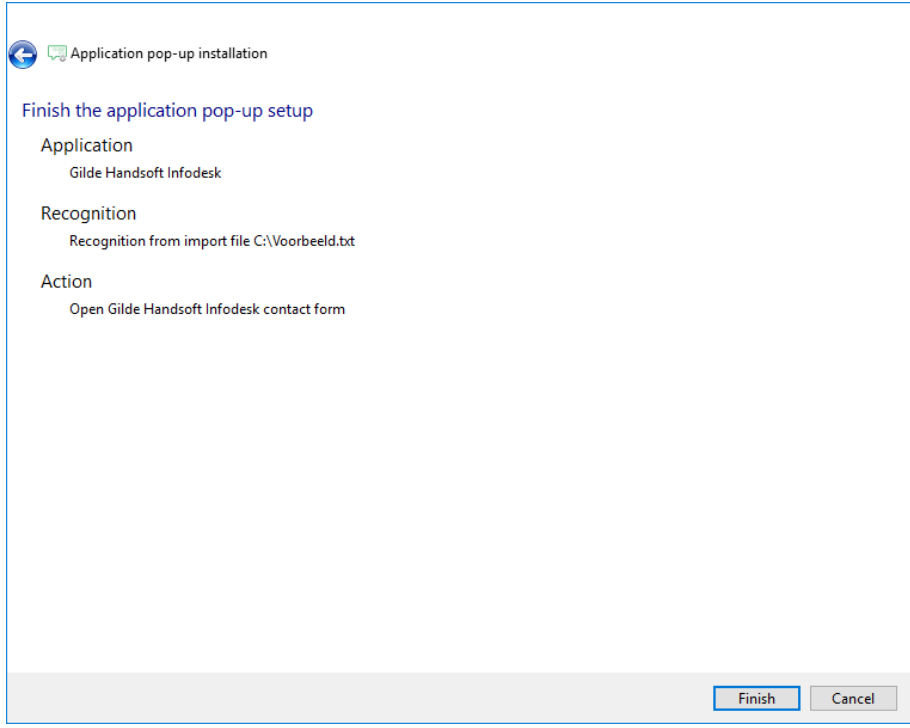